# **Instrução do Registro de Alguns Procedimentos Odontológico**

### Registro da Aplicação de Flúor

O registro da Aplicação do Flúor pode ser registro no **Atendimento Individual** quando aplicado apenas em um usuário ou **Atividade Coletiva** quando aplicado em uma Avaliação ou Procedimento Coletivo para diversos usuários ou um grupo específico.

### **Atividade Coletiva**

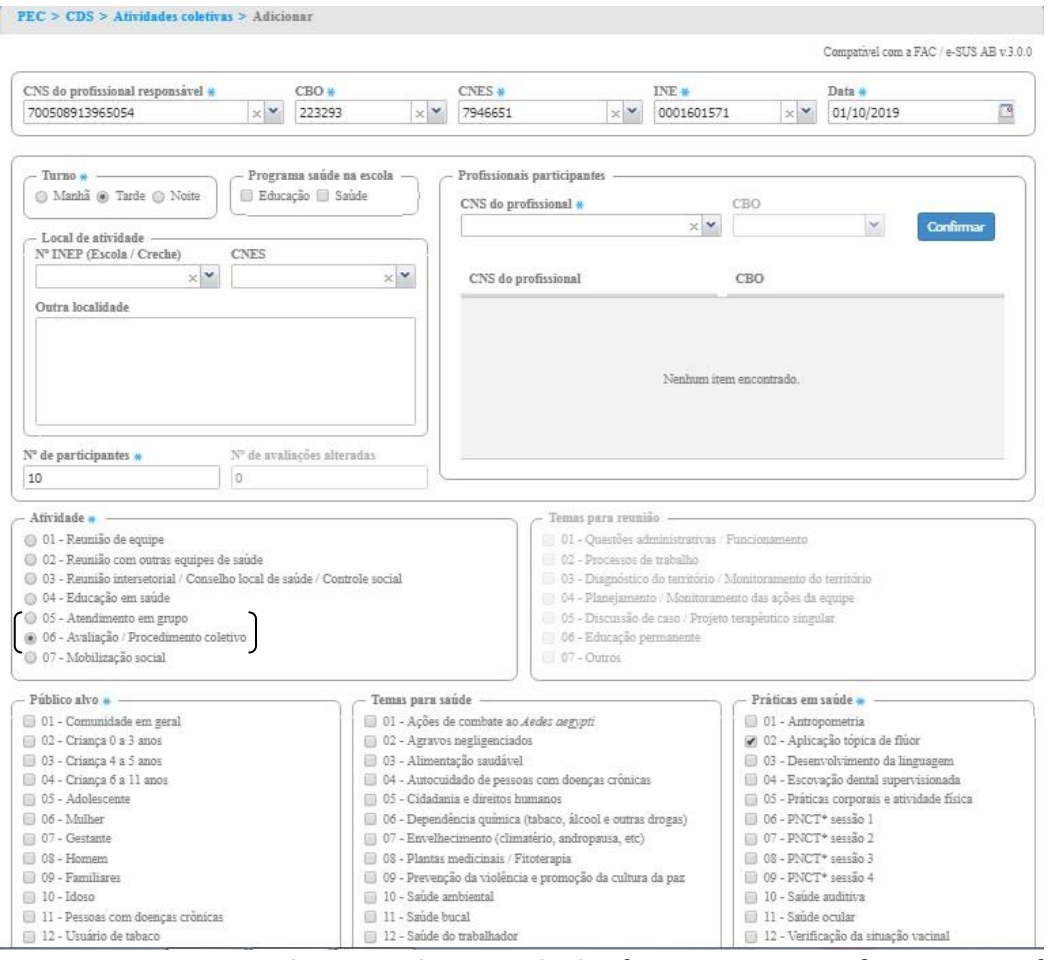

**Nos itens 05 e 06 do Tipo de Atividade é OBRIGADO Informar o Número do Cartão SUS dos usuários que participaram da ação.**

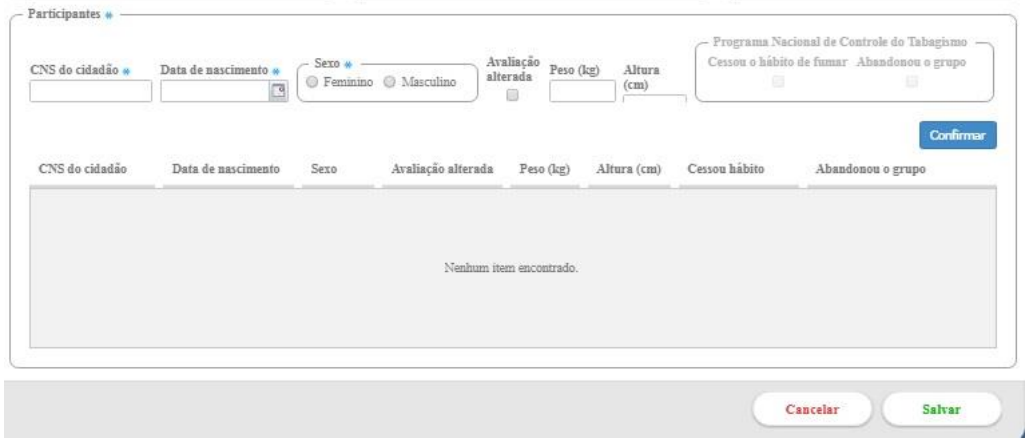

# Atendimento Individual

O Cirurgião acessa o SOAP, registra os dados clínicos do atendimento.

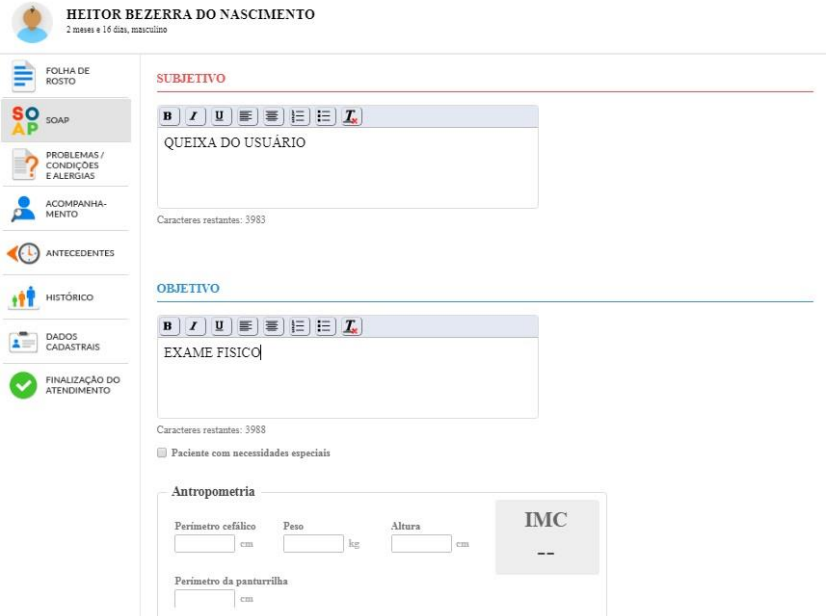

No item Avaliação descreve o problema detectado. É OBRIGADO informar o CIAP ou CID e selecionar uma das opções da Vigilância em Saúde.

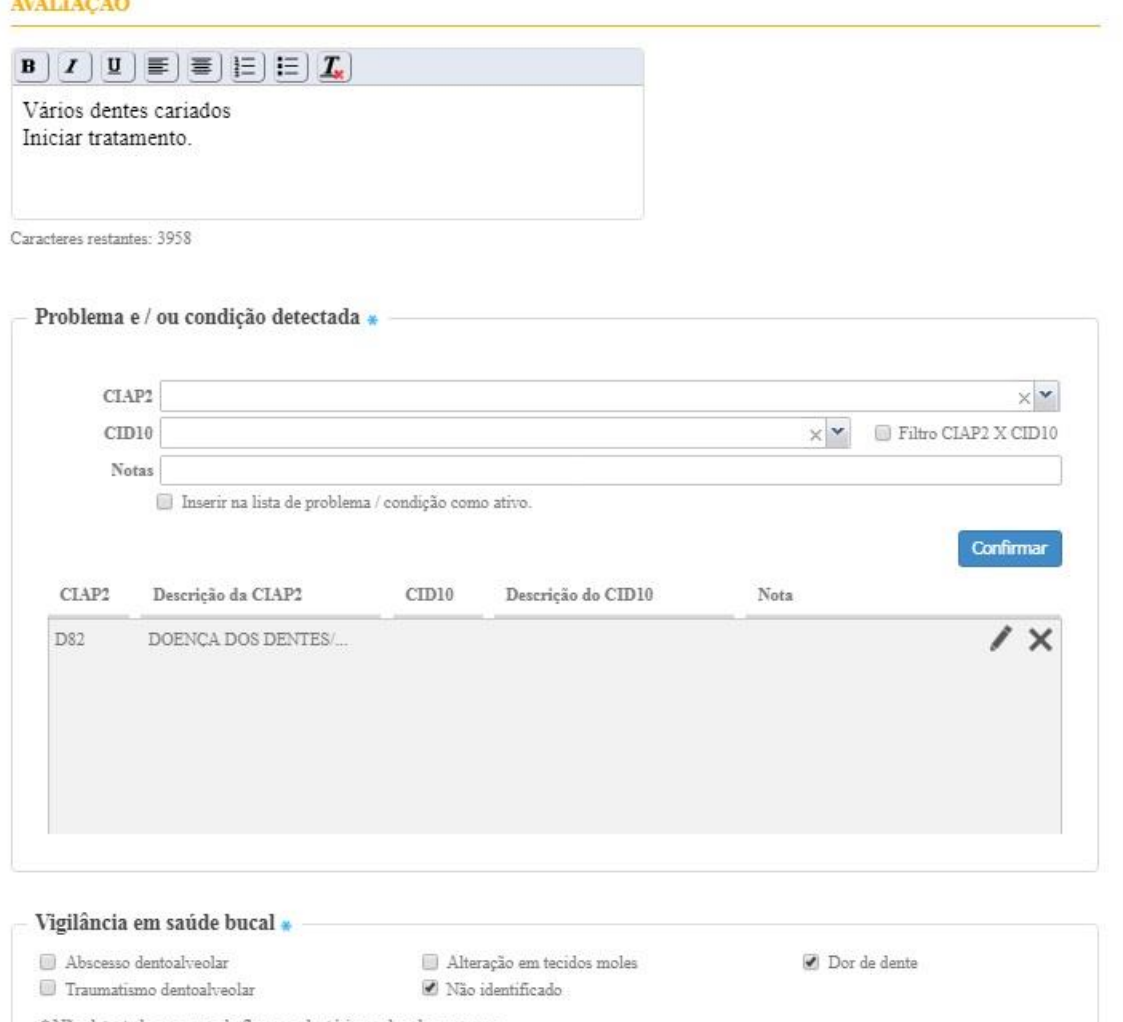

 $\ast$ Não detectada presença de fluorose dentária moderada ou severa

#### **No item Plano**

**Intervenção e / procedimentos clínicos** – Registrar alguns procedimentos que não podem ser registrados na Evolução Odontológica, Testes Rápidos de Sífilis ou HIV e outros procedimentos que os profissionais estejam capacitados para execução do mesmo, conforme lista disponível.

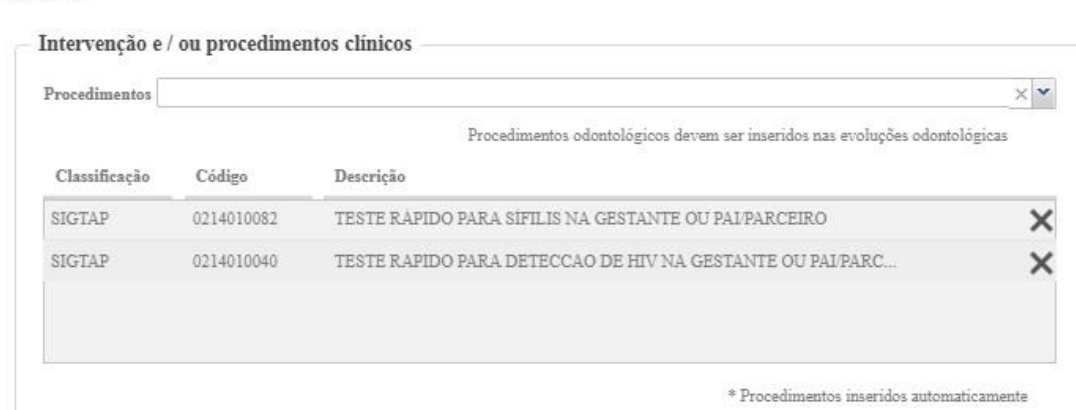

#### **ODONTOGRAMA**

Na primeira consulta odontológico o ideal é que seja preenchido o Odontograma, informando a situação encontrada de cada dente e planejar o tratamento dos mesmos até que consiga concluir o tratamento.

Os procedimentos realizados (Restauração, Raspagem de Sextantes e outros) devem ser registrados em EVOLUÇÕES ODONTOLÓGICAS, tendo a opção de especificar a evolução clicando em cima do Dente ou na Parte Inferior no Desenho da boca.

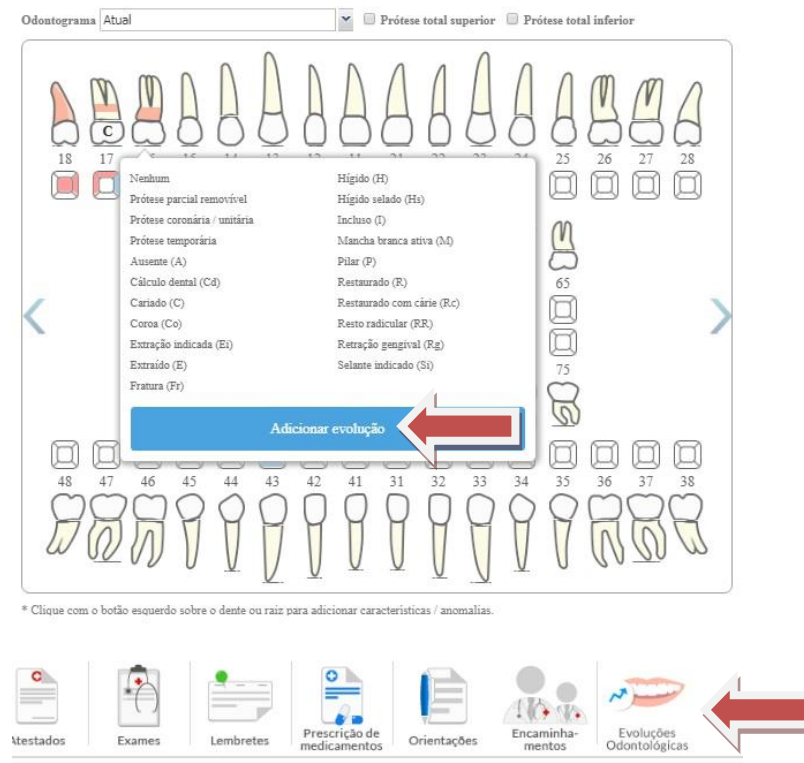

Após Clicar na Evolução o sistema irá exibir a opção para o Cirurgião informar o local onde foi realizado o procedimento:

Local <sup>©</sup> Dente Sextante Arcada  $\odot$  Outro

**Dente –** onde o profissional deve registrar o tipo de procedimento realizado no dente, (Restauração, Exodontia e outros procedimentos disponíveis) e no final clicar em SALVAR para confirmar o procedimento realizado.

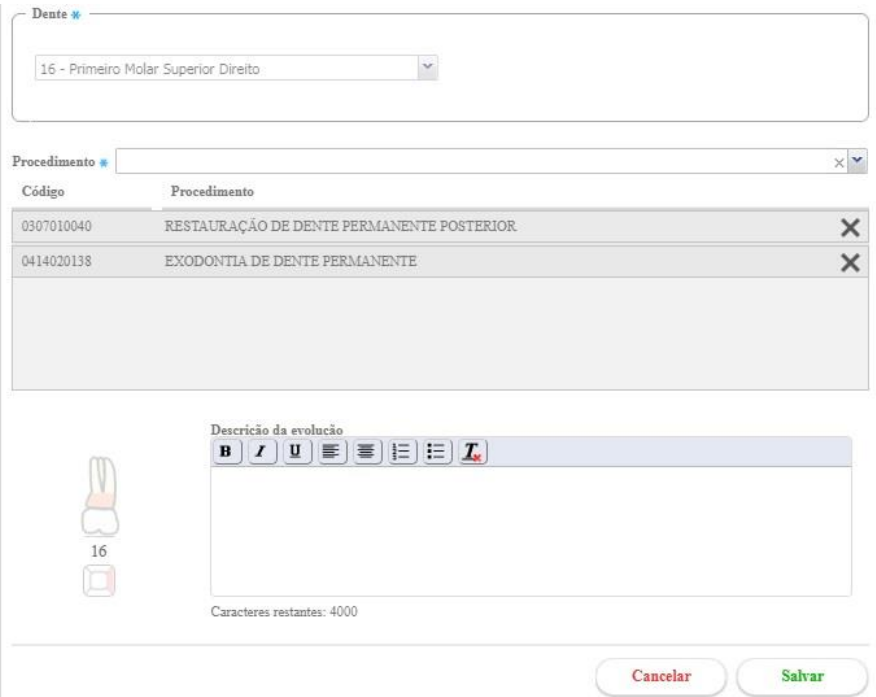

**Sextante –** Selecionar S1, S2... S6 quando o procedimento for realizado nos SEIS locais ou em alguns específicos, em Procedimento informar, Raspagem Alisamento... (por sextante), e no final clicar em SALVAR para confirmar o procedimento realizado.

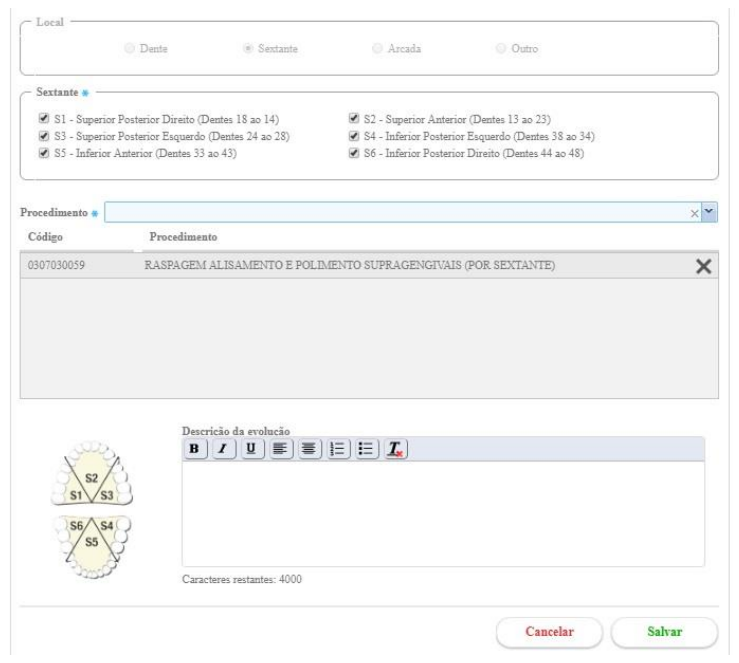

**Arcada –** Registrar quando for um procedimento realizado na arcada Inferior ou Superior, em seguida informar o procedimento realizado.

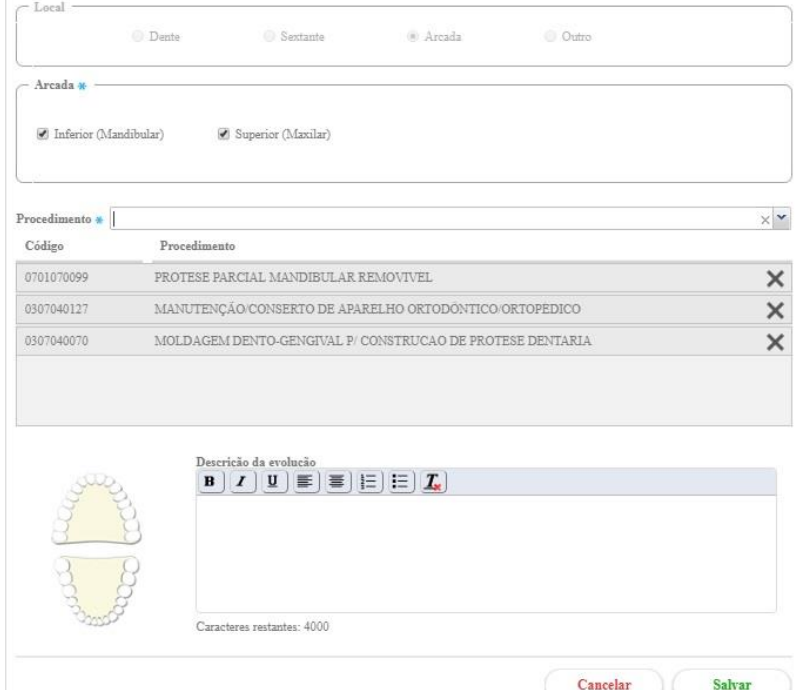

**Outro –** O Profissional deve registrar outros procedimentos não encontrados nos itens anteriores. É obrigado registrar algum nome na caixa de teste de outro, em seguida selecionar o procedimento realizado, Aplicação de Flúor, Profilaxia, Sutura, etc..

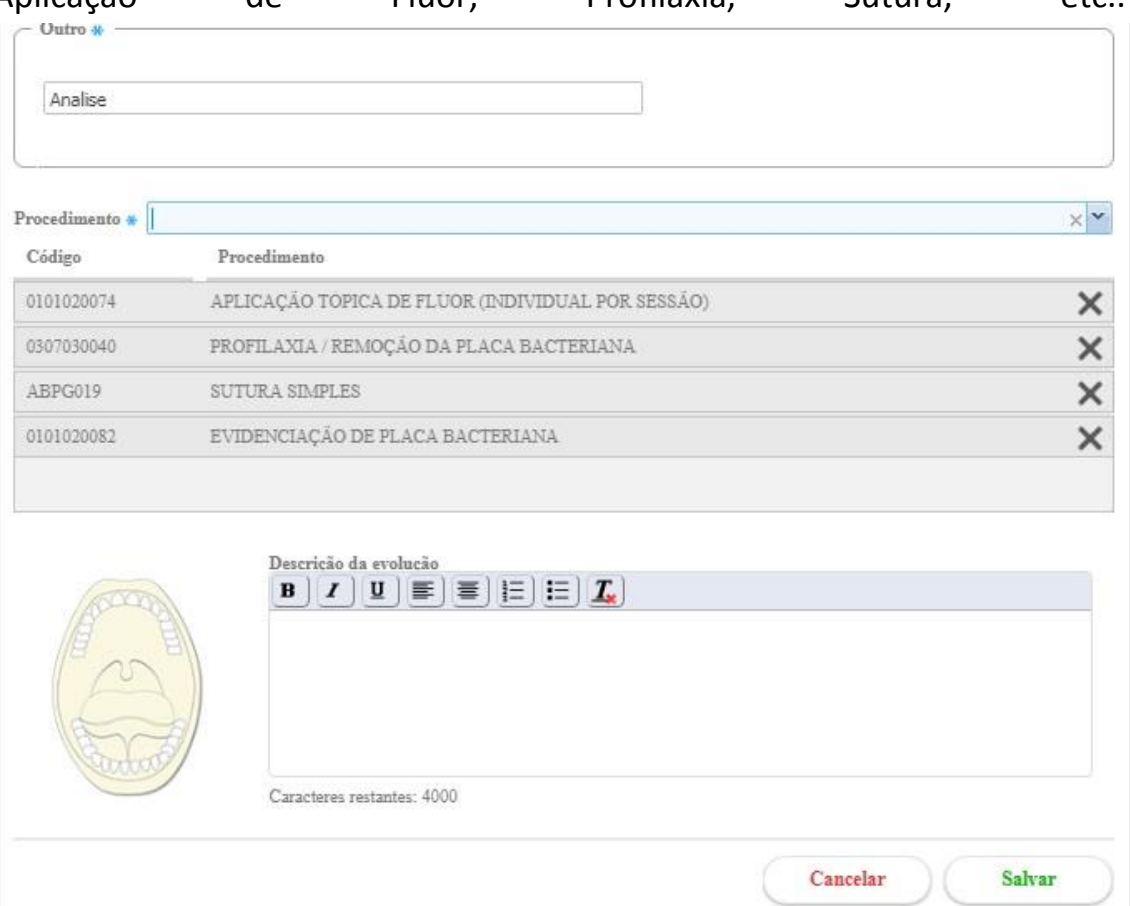